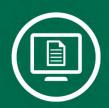

## Submit your Access Request Forms Online!

## **Getting Started:**

- 1. Visit http://fastrequest.csuohio.edu
- 2. Click on "Submit an Access Request" on the left sidebar

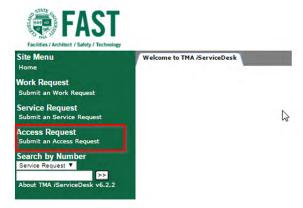

3. Select the Building you would like to request access to

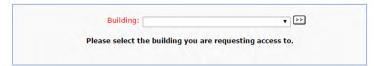

4. Fill out the information requested and click on "Submit"

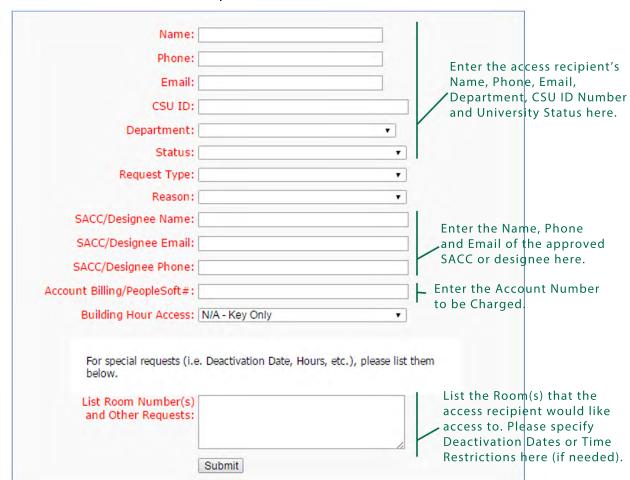

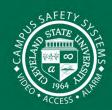

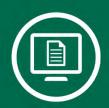

## Submit your Access Request Forms Online!

Once you click submit, the person requesting the access will immediately receive a tracking number. Your building manager (SACC) or his/her designee will also receive an email to approve the request.

If you have any questions or concerns about this new service, feel free to contact Access Control & Security Systems at x5386 or email us at access.security@csuohio.edu

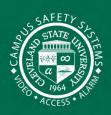